## **Programming (Visual Basic) - Exercise**

## **Wages**

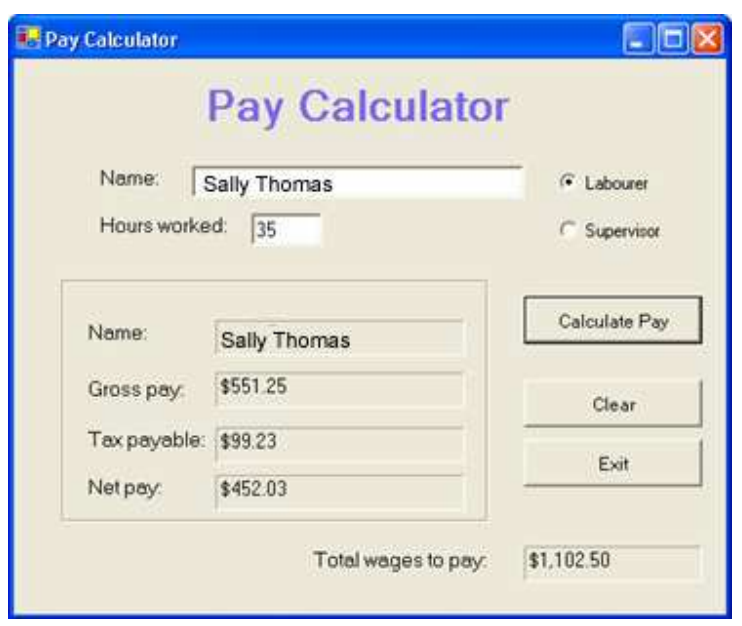

## **Program specifications:**

Upon execution, your program will allow the user to enter the name of an employee and the hours they worked for the week. You choose whether the employee is a Labourer or a Supervisor and click 'Calculate Pay'. This will then calculate how much gross wages the employee has earned, deduct any taxes from the gross pay and show what the net pay is. The gross pay is added to a running total which is displayed under 'Total wages to pay'.

## **Wages are as follows:**

Supervisor: 40.50<br>Labourer: 15.75 Labourer:

The tax rate is 18% and is charged when the employee earns at least \$350.00. Tax is calculated as follows:

```
taxPayableDecimal = payAmtDecimal * TAX_RATE_Decimal
```
Your program should ensure that invalid entries in the hours field returns an error message. Also ensure the name is not left blank.

The gross pay, tax payable and net pay are to be displayed in labels with a 3d border. The clear button clears the labels and text fields and resets the radio button to Labourer.

http://www.htmlbasix.com/visualbasic 1 of 1 of 1